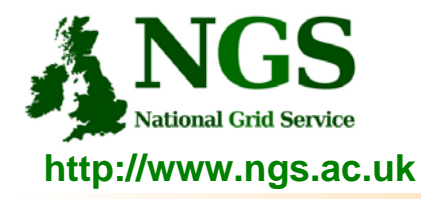

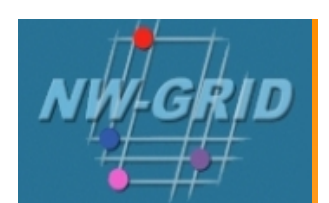

## **Creating and running applications on the NW-GRID**

Richard Hopkins

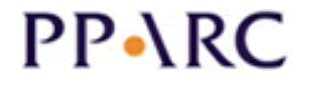

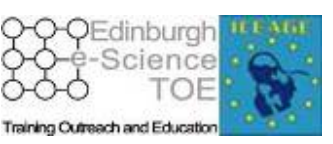

**http://www.pparc.ac.uk/ http://www.nesc.ac.uk/training http://www.eu-egee.org/**

ecee

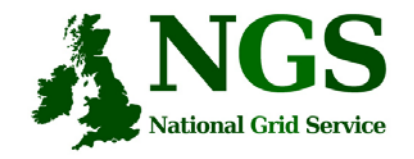

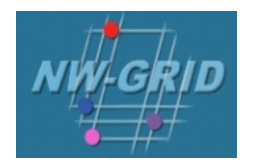

- This presentation can be re-used for academic purposes.
- However if you do so then please let trainingsupport@nesc.ac.uk know. We need to gather statistics of re-use: no. of events, number of people trained. Thank you!!

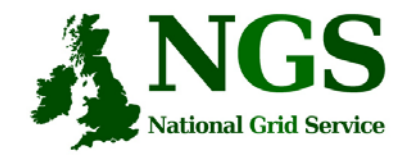

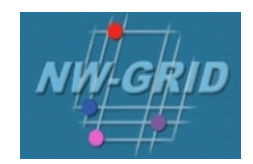

- This presentation re-uses material
	- on globus commands from Stephen Pickering (University of Leeds)

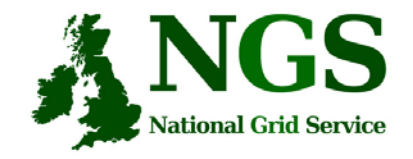

# **Outline**

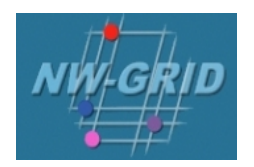

- A "User interface" machine and our set-up today
- $\bullet$  How to:
	- Port code and data from desktop/UI to the NW-Grid compute nodes
	- Compile and run code
	- Invoke your application from the UI machine
- Practical

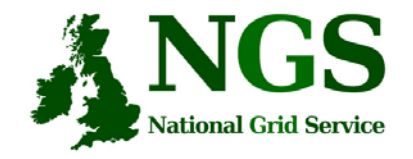

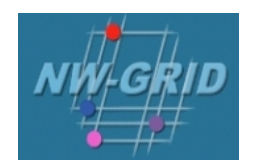

- The users interface to the grid
	- Where you upload your certificate for your session
	- Where you create proxy certificates
	- Where you can run the various commands, including…
		- The clients and development tools from Globus Toolkit (4.0.3 pre-ws)
		- GSI enabled Secure Shell
		- Storage Resource Broker (more on this tomorrow)
		- globus-url-copy : GridFTP (more on this tomorrow)

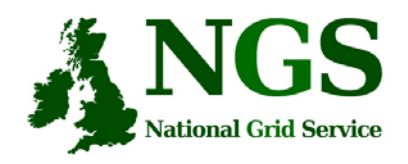

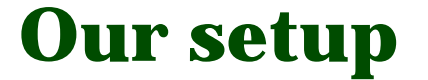

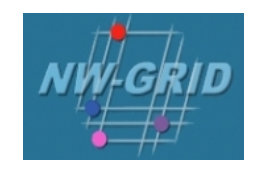

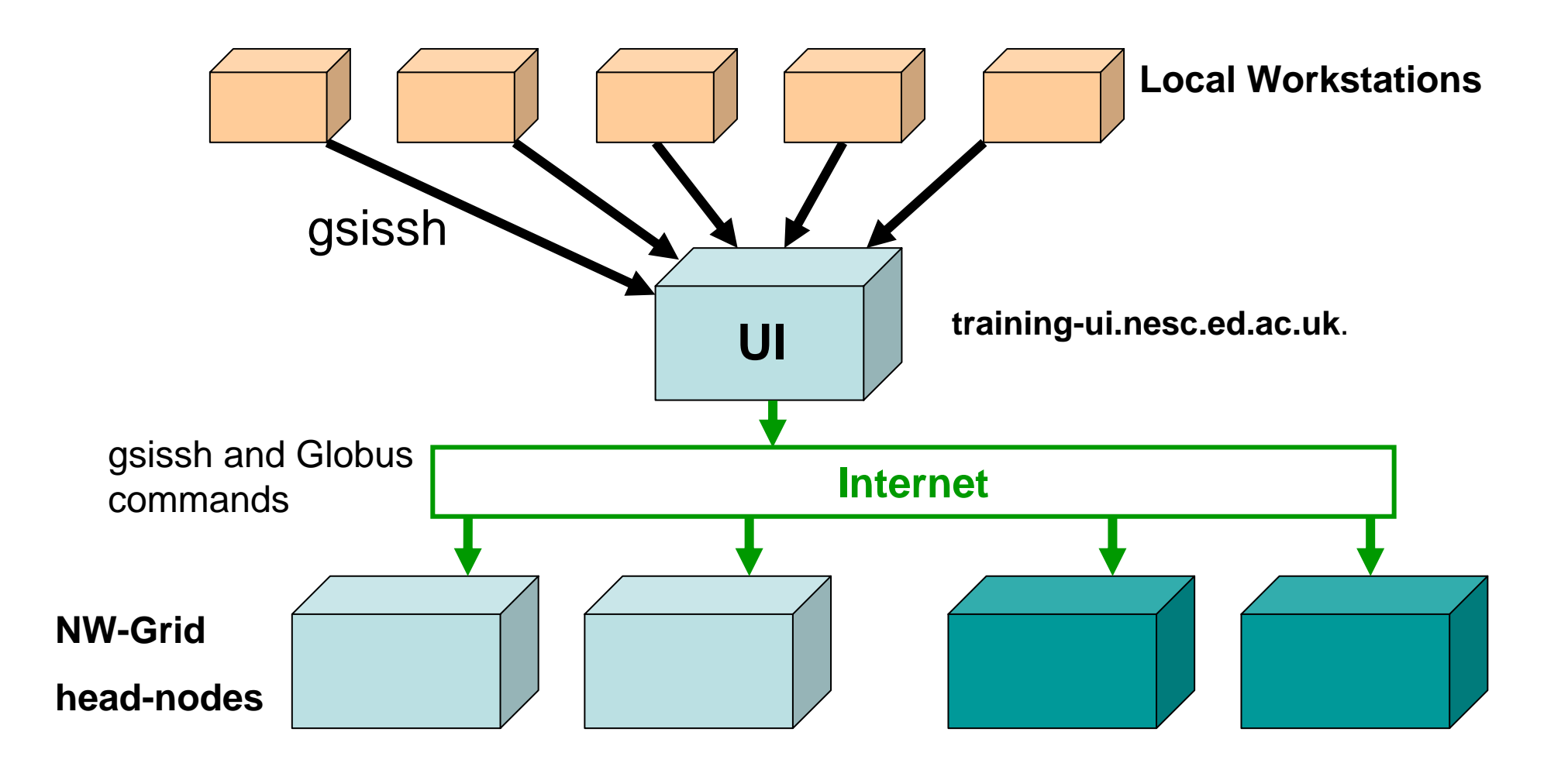

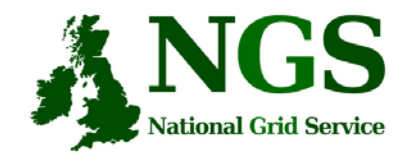

**GSI enabled Secure Shelland Secure CoPy**

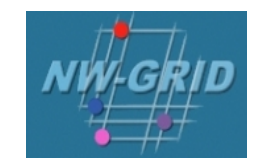

- Openssh patched to additionally use proxy certificate for authentication and authorization
- Often run on port 2222

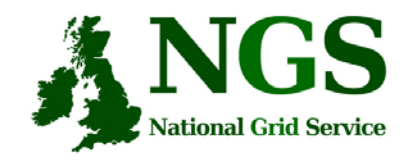

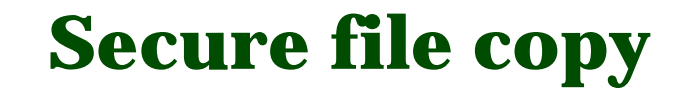

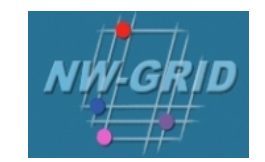

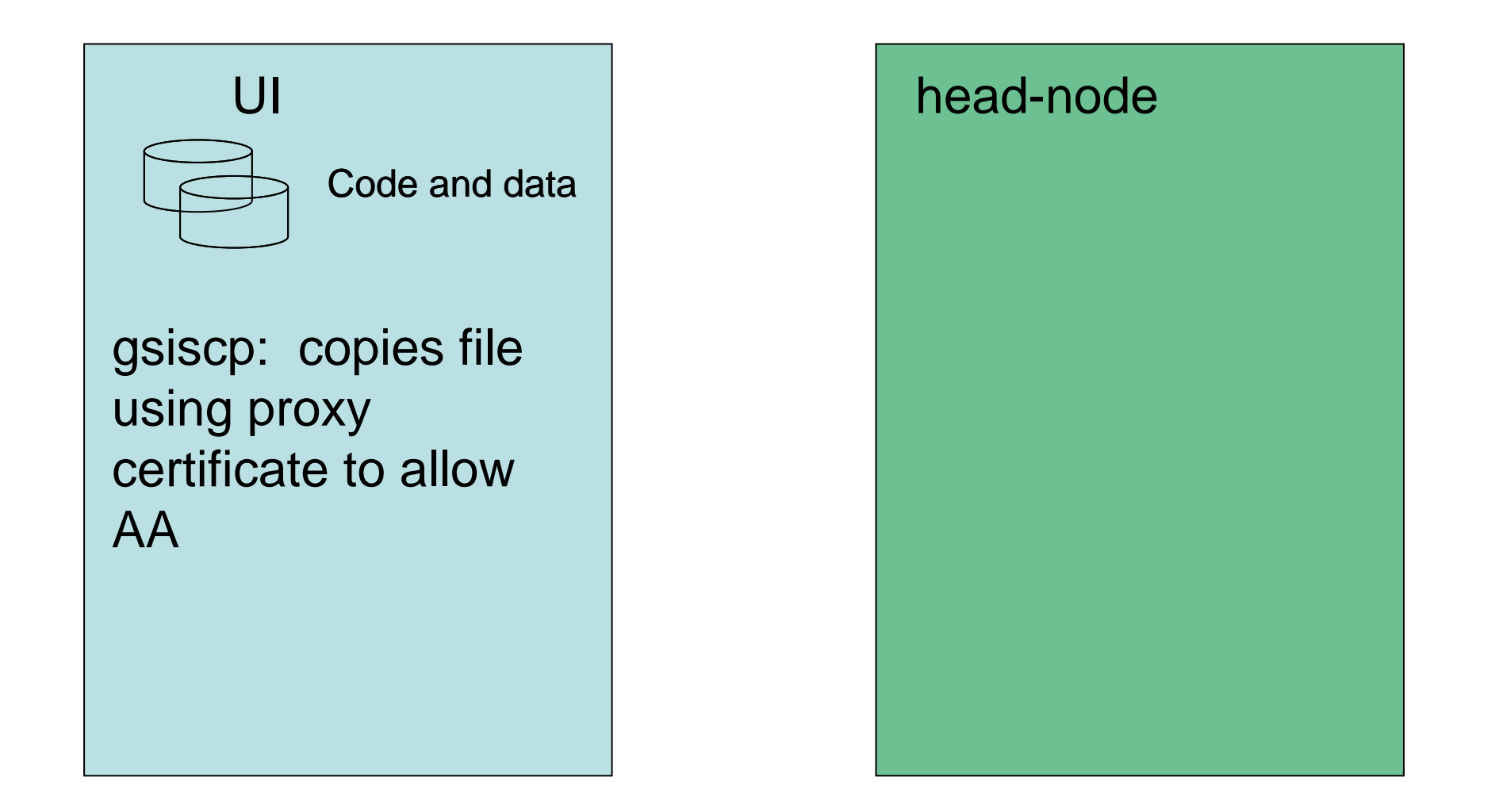

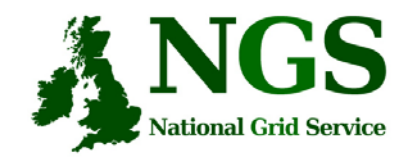

**Open shell on NGS CN**

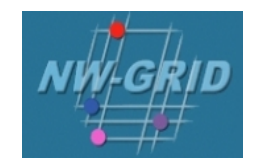

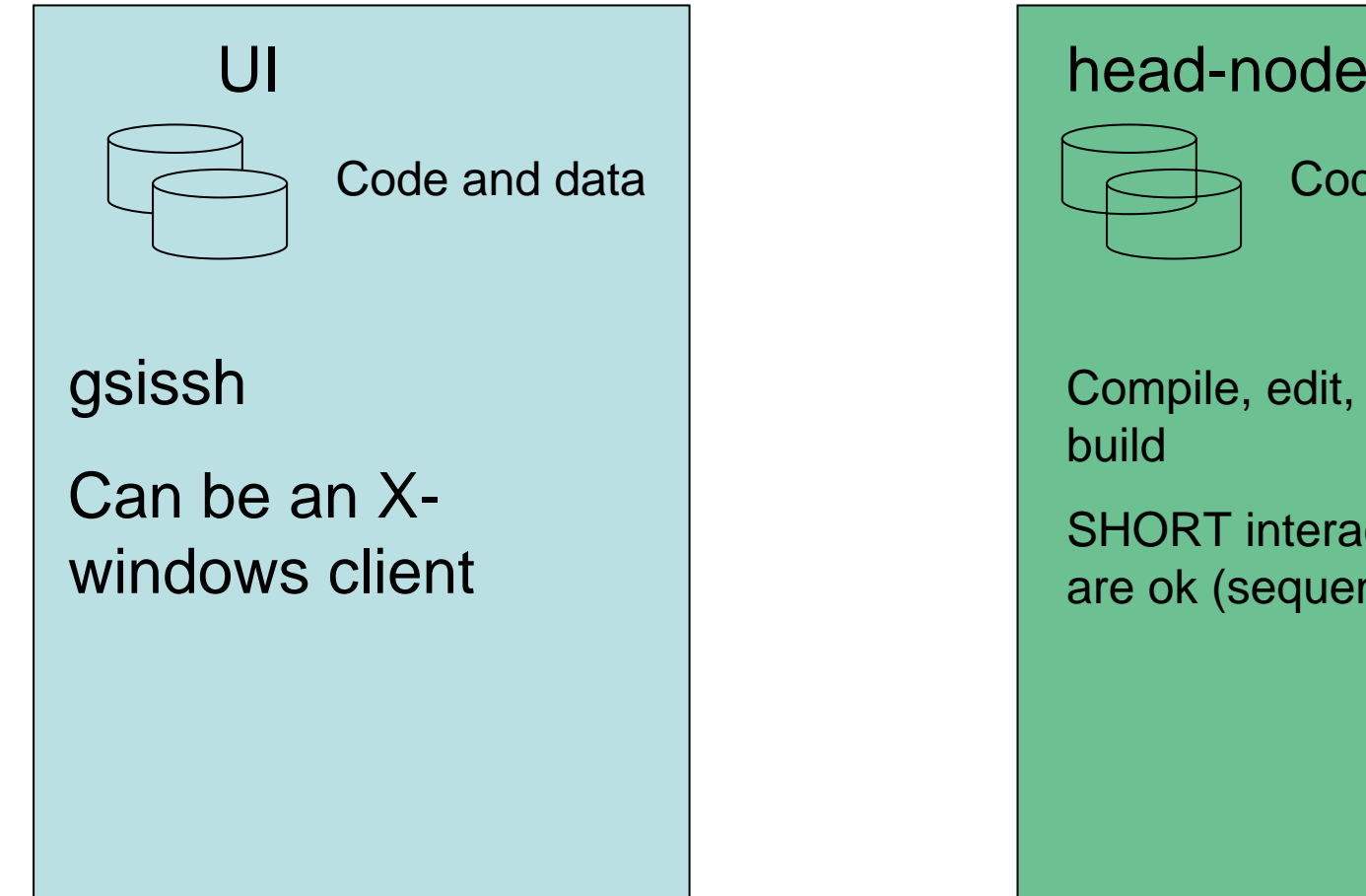

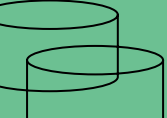

### Code and data

Compile, edit, recompile, build

SHORT interactive runs are ok (sequential)

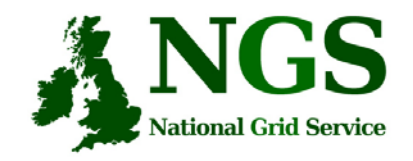

**Run jobs from the UI**

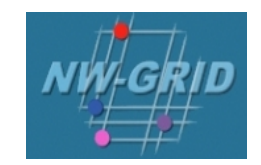

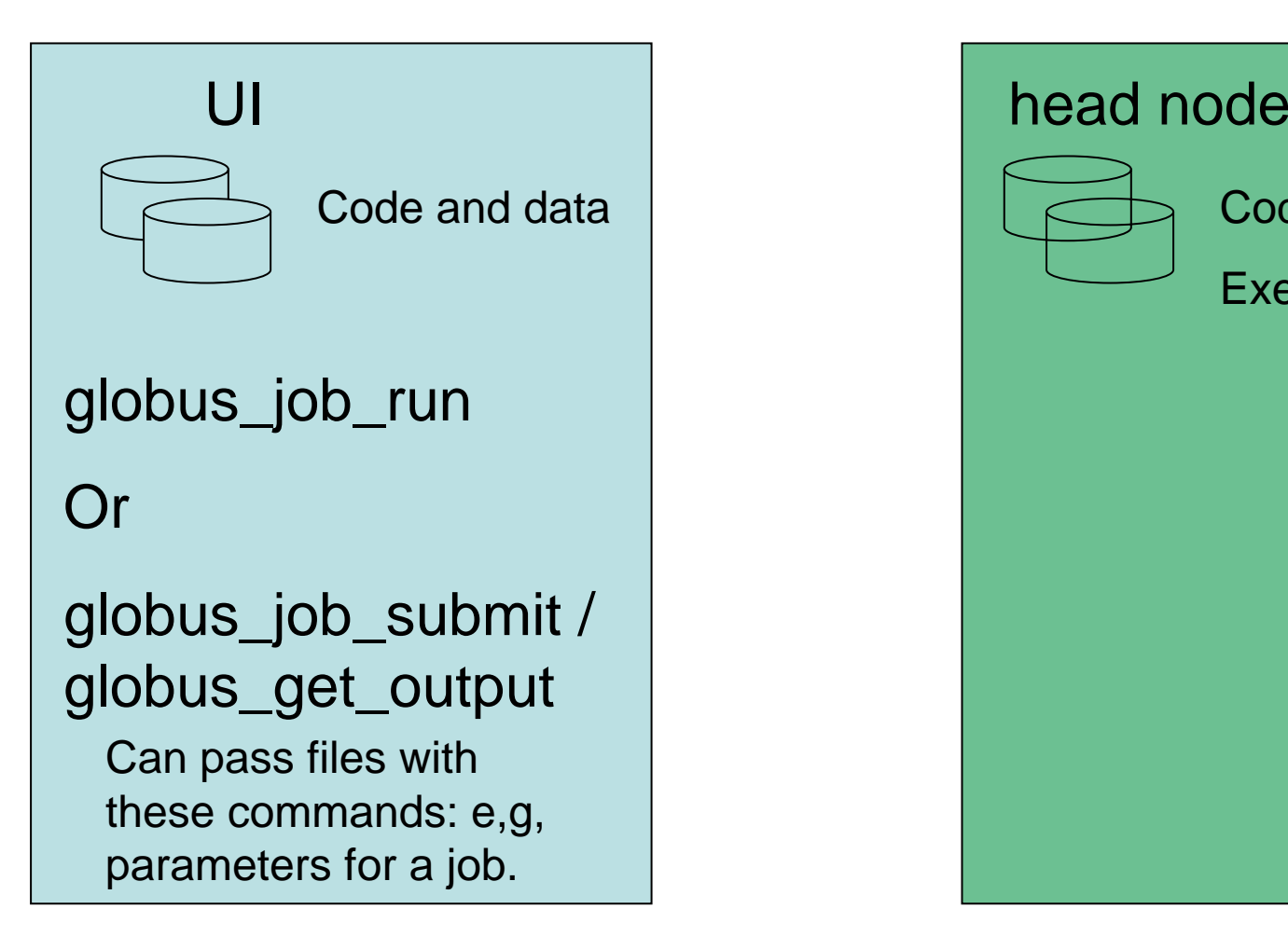

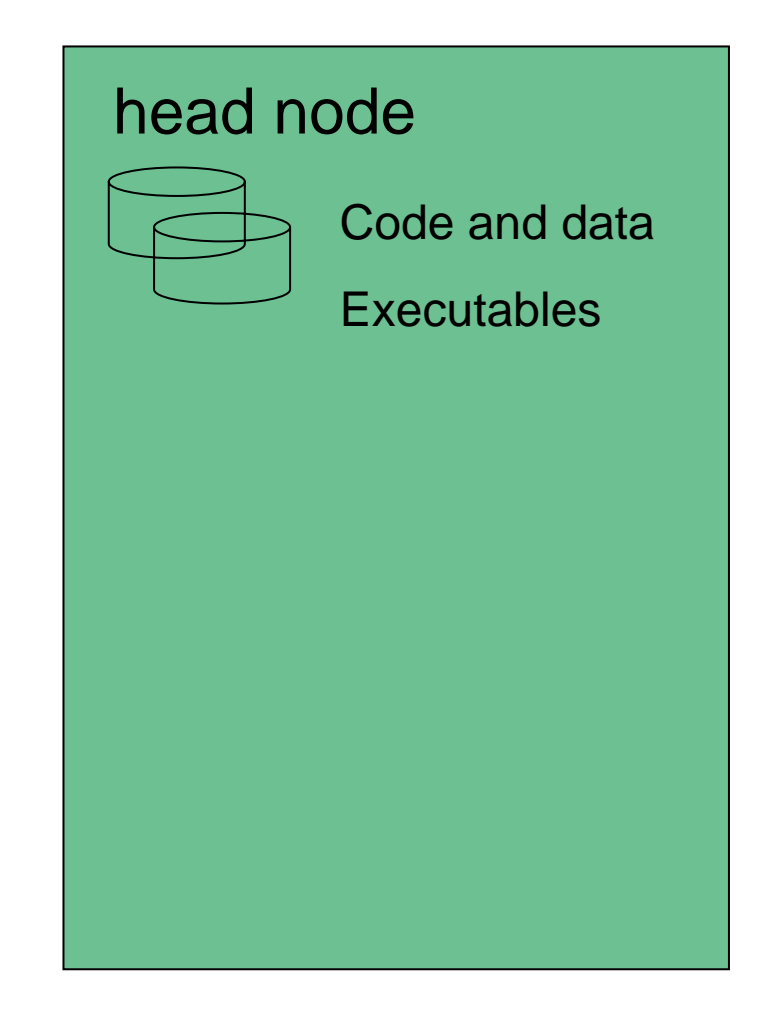

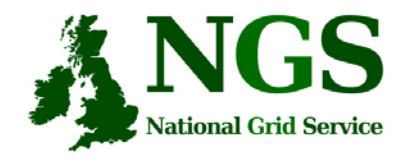

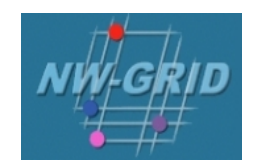

# **Job Submission Tutorial**

Creating and Running Applications, NW-GRID Induction, Daresbury Laboratory, January 2007 11

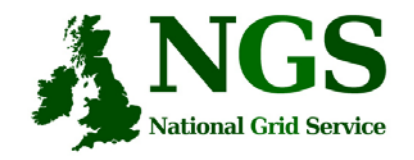

# **Overview**

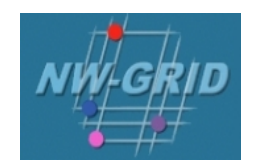

- This tutorial will look at
	- Job submission, monitoring and retrieving output
	- Error diagnosis.
	- Compiling code suitable for running on the NW-Grid
- Please remember the systems you are using are part of a production level service.

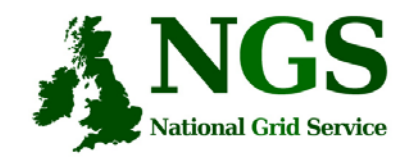

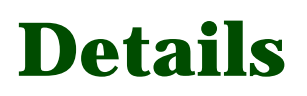

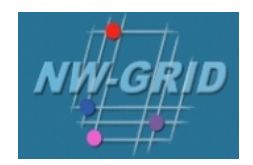

- •http://homepages.nesc.ac.uk/~gcw/NWGrid/Connecting/
- •http://homepages.nesc.ac.uk/~gcw/NWGrid/GRAM/
- •Satisfy Pre-requisite software/configuration
- •Obtain certificate from https://training-ui.nesc.ed.ac.uk
- Use java gsissh tool at http://homepages.nesc.ac.uk/~gcw/NGS/gsissh.html
- •Connect to training-ui.nesc.ed.ac.uk
- $\bullet$ Certificate passphrase is "aspdaf"